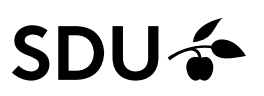

## **Getting started Cinahl (Ebsco)**

- Nursing science database, including references on physiotherapy, occupational therapy, radiography etc.
- Content on ap. 3000 journals and other publications, e.g., book chapters, theses, and audiovisuals.
- Covers 1981 to present.
- Mainly english language literature
- Search language english.

#### **Access**

Access with link to full text <https://sdu-dk-en.libguides.com/databases> or https://libguides.sdu.dk/HealthSciences/databases

#### **Searching by Cinahl Subject Headings**.

Search on a topic:

CINAHI, Subject Headings 5-11 Mew Tutodal

References in Cinahl are indexed by subject headings, in Cinahl Subject Headings, it enables you to make more specific searches. Tick the "Cinahl Subject Headings" box in the top menu.

Publications CINAHL Subject Headings Cited References **New Search** 

Enter your search term, then "Browse". Click the relevant subject headings if you want to see subheadings and tick the boxes when choosing one or more subheadings for a more precise search. Click "Search database".

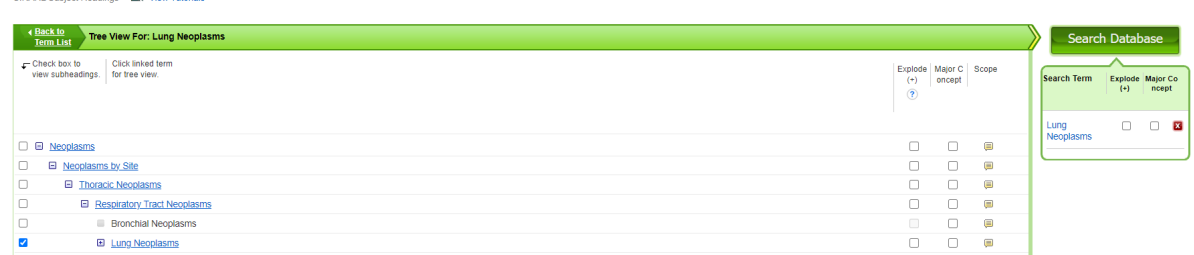

#### **Ordinary or free text searching**

Search by entering search terms in one or more search fields. Combine searches with Boolean operators AND, OR, NOT.

.

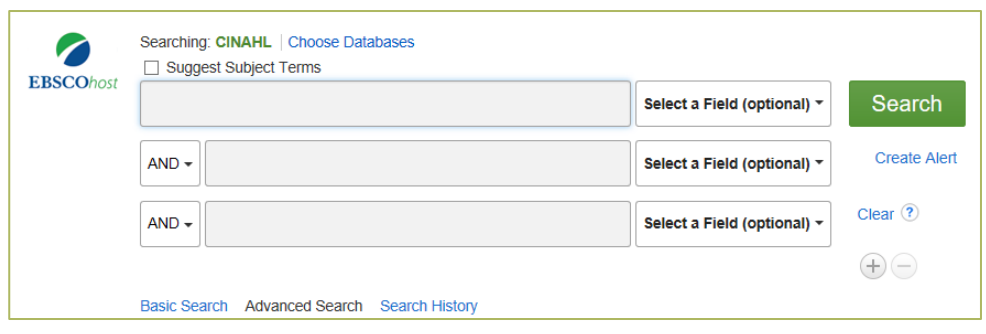

Searches link to title, subject heading, and abstract of the references by standard feature, unless changed in the drop-down menu

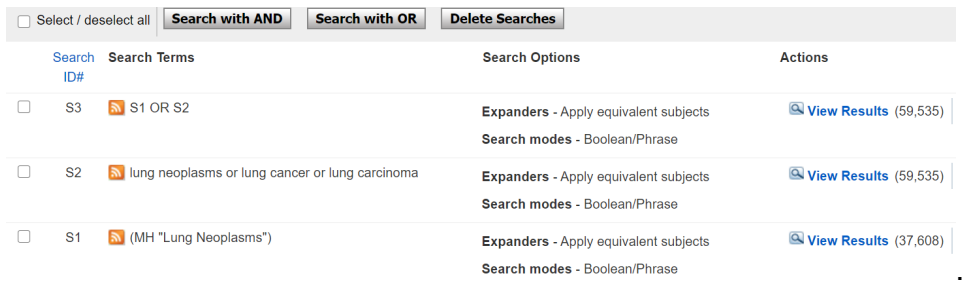

**Truncation**: Use \* to search for varying endings of a word. Truncation broadens the search e.g., Child\* will also identify Children, Childhood etc.

**Phrase searching**: Multiple words in the same search field without the use of operators, are searched as a phrase (default setting, can be changed in "Search modes"). If you search for more words e.g. *patient education*, be aware that CINAHL accepts (if you are using the SDU-access, *not* the Regional-access) up to 5 words between these words (see the guideline on Advanced searching in Ebsco [https://sdu-dk-en.libguides.com/HealthSciences/guides\)](https://sdu-dk-en.libguides.com/HealthSciences/guides).

# **Limits**

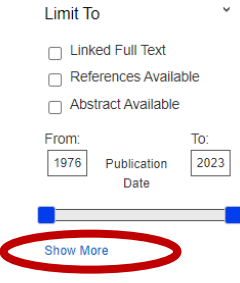

In Refine your results and "Limit to" – you can limit your search on year of publication, age etc.

See more options at 'Show More'.

#### **Display and save search results**

In "Page options", you can select formatting options for the display of results and for the sorting of results (the most recent publications are listed from the top, unless other option is selected).

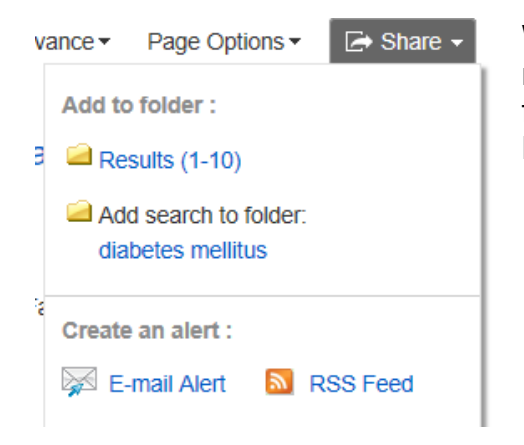

When reviewing your search results, you can tick the most relevant results and export them to your Folder from "Share". Max. Fifty at a time.

From the Folder you can e-mail or download your references to a file in a format that can be exported to a reference management program. If several references, you can send the references by e-mail.

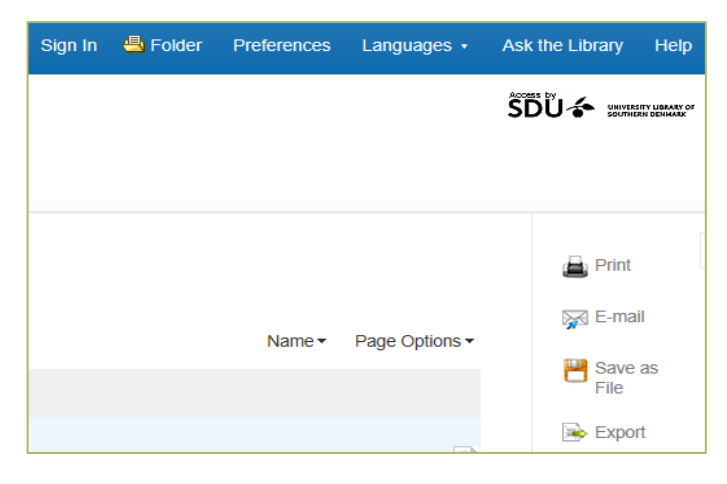

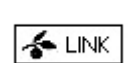

*Link* gives you immediate access to full-text articles or you can order the article.

#### **Search history and Personal folder**

Search history: Use this feature to get an overview of your searches and to combine them.

"Sign in" in the top menu to create a personal Folder, in here you can save searches permanently or create alerts. With alerts you will receive e-mails with the latest published articles on a regular basis.

### **Know more on Cinahl?**

User guide: [http://support.ebsco.com/help/?int=ehost&lang=en&feature\\_id=&TOC\\_ID=Al](http://support.ebsco.com/help/?int=ehost&lang=en&feature_id=&TOC_ID=Always&SI=0&BU=0&GU=1&PS=0&ver=&dbs=c8h)[ways&SI=0&BU=0&GU=1&PS=0&ver=&dbs=c8h](http://support.ebsco.com/help/?int=ehost&lang=en&feature_id=&TOC_ID=Always&SI=0&BU=0&GU=1&PS=0&ver=&dbs=c8h)

Online instruction in *Basic search*: [https://connect.ebsco.com/s/article/CINAHL-Data](https://connect.ebsco.com/s/article/CINAHL-Databases-Basic-Searching-Tutorial?language=en_US)[bases-Basic-Searching-Tutorial?language=en\\_US](https://connect.ebsco.com/s/article/CINAHL-Databases-Basic-Searching-Tutorial?language=en_US)

Online instruction in *Advanced search*: [https://connect.ebsco.com/s/article/CINAHL-Data](https://connect.ebsco.com/s/article/CINAHL-Databases-Advanced-Searching-Tutorial?language=en_US)[bases-Advanced-Searching-Tutorial?language=en\\_US](https://connect.ebsco.com/s/article/CINAHL-Databases-Advanced-Searching-Tutorial?language=en_US) 

#### **Need any help to your search, contact us:**

# E-resources

As a student or employee at The University of Southern Denmark, you have access to resources licensed to the University Library of Southern Denmark such as electronic books, journals, newspapers, and databases both at home and at the university. Username and password are the same as your SDUlogin.

Access is restricted to personal use, and for SDU educational or research purpose.

#### **The University Library of Southern Denmark**

Phone. +45 6550 2622 E-mail: [infosal@bib.sdu.dk](mailto:infosal@bib.sdu.dk) <https://www.sdu.dk/en/bibliotek>

#### **Access to E-resources**:

[e-tss@bib.sdu.dk](mailto:e-tss@bib.sdu.dk)  Phone +45 6550 2632